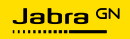

# EVOLVE2 30 **SE**

Tecnologia per il tuo nuovo ritmo di vita

© 2023 GN Audio A/S. Tutti i diritti riservati. Jabra® è un marchio di fabbrica di GN Audio A/S.

Prodotto in Cina MODELLO: HSC141

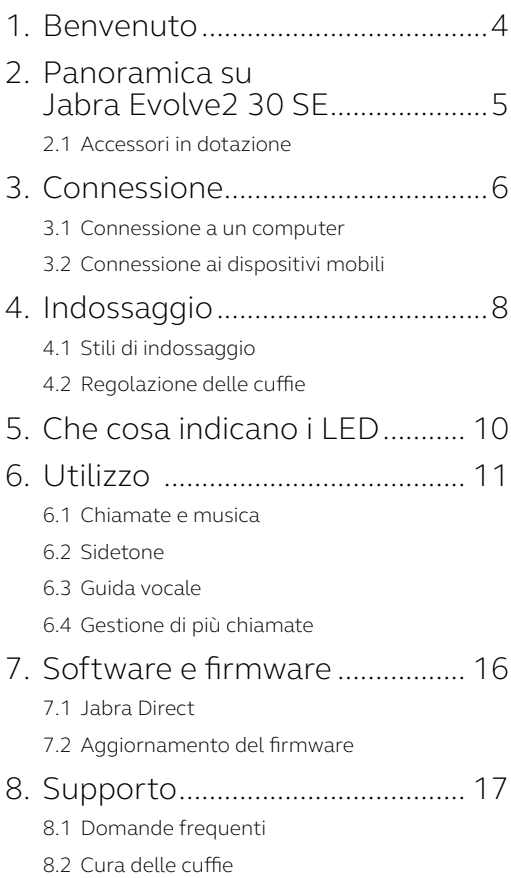

# <span id="page-3-0"></span>1. Benvenuto

Grazie per aver scelto Jabra Evolve2 30 SE. Ci auguriamo che tu ne sia soddisfatto!

#### **Funzioni di Jabra Evolve2 30 SE**

- Tecnologia di chiamata a due microfoni
- Progettato per una comodità lunga tutto il giorno
- Spia di occupato integrata
- Altoparlante da 28 mm per un audio eccezionale

<span id="page-4-0"></span>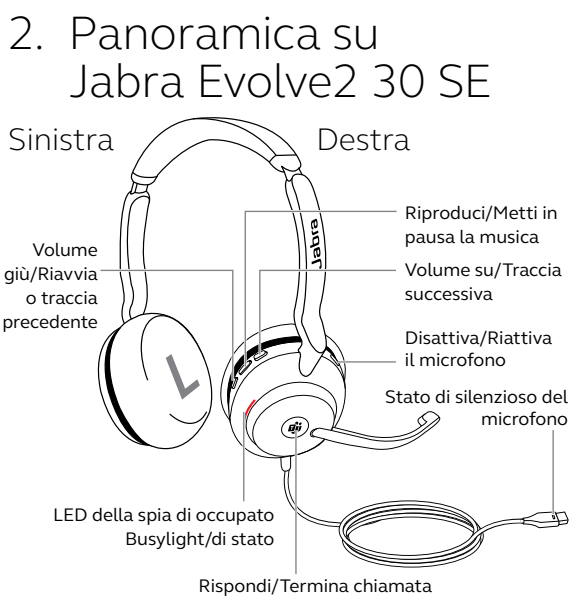

Apri le notifiche di Microsoft Teams\*

\*necessita della variante delle cuffie per Microsoft Teams

#### 2.1 Accessori in dotazione

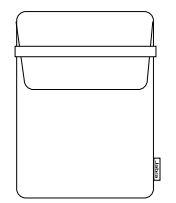

Custodia per il trasporto

# <span id="page-5-0"></span>3. Connessione

#### 3.1 Connessione a un computer

Collega Jabra Evolve2 30 SE alla porta USB-A o USB-C sul tuo computer, a seconda della variante USB delle cuffie.

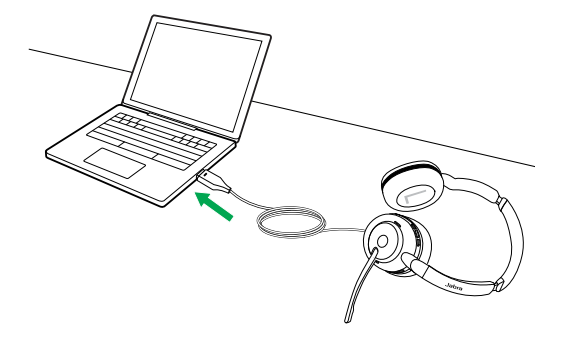

### <span id="page-6-0"></span>3.2Connessione ai dispositivi mobili

Collega le cuffie Jabra Evolve2 30 SE a una porta USB-C sul tuo dispositivo mobile. Non tutti i dispositivi o le app USB-C supportano una connessione audio verso Jabra Evolve2 30 SE.

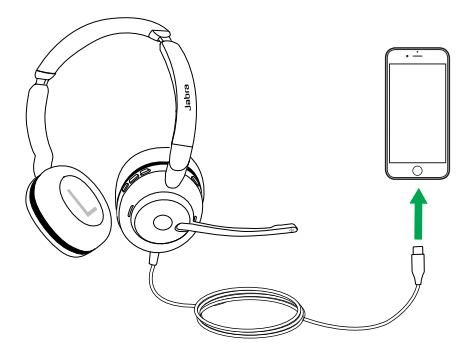

# <span id="page-7-0"></span>4. Indossaggio

# 4.1 Stili di indossaggio

#### **Variante mono**

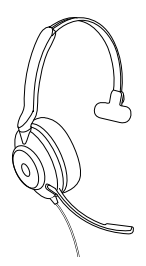

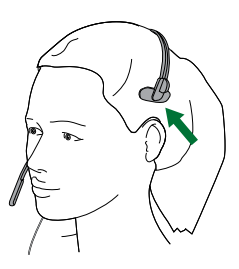

**Variante stereo**

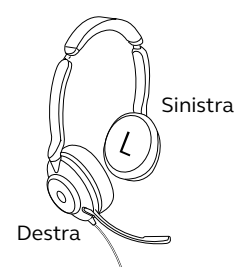

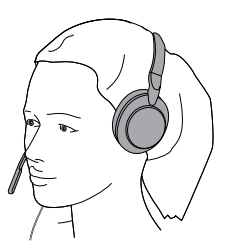

#### <span id="page-8-0"></span>4.2Regolazione delle cuffie

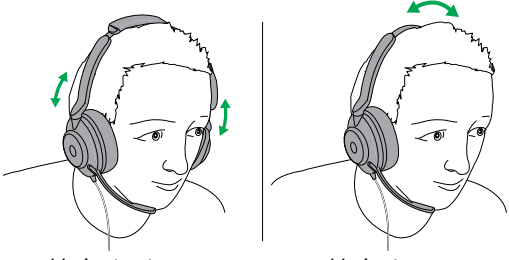

Variante stereo Variante mono

Mentre indossi le cuffie, regola l'archetto in modo che si adatti comodamente alla tua testa.

Quando utilizzi il microfono, questo deve essere posizionato vicino alla bocca.

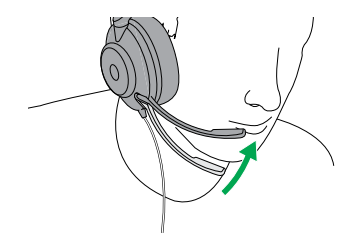

# <span id="page-9-0"></span>5. Che cosa indicano  $i$  LED

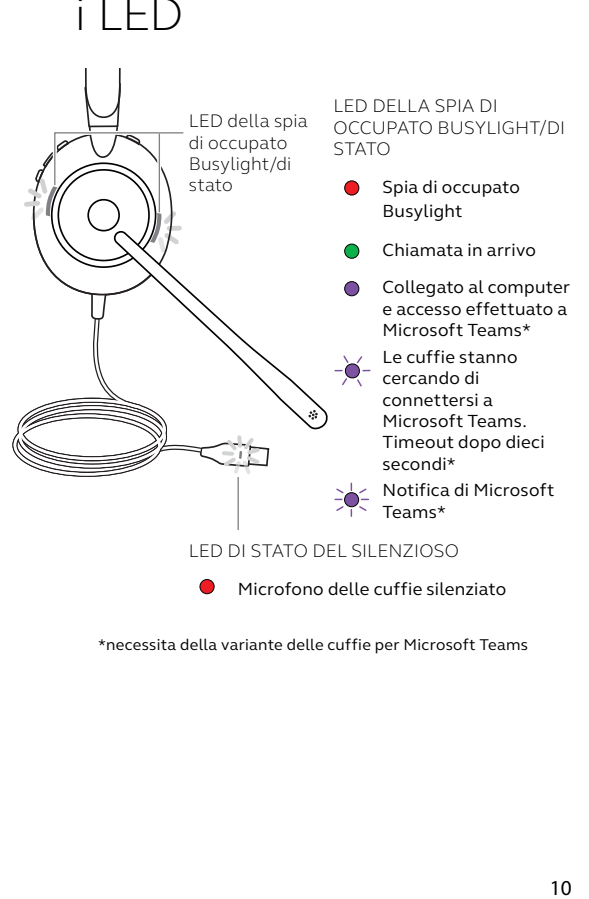

\*necessita della variante delle cuffie per Microsoft Teams

<span id="page-10-0"></span>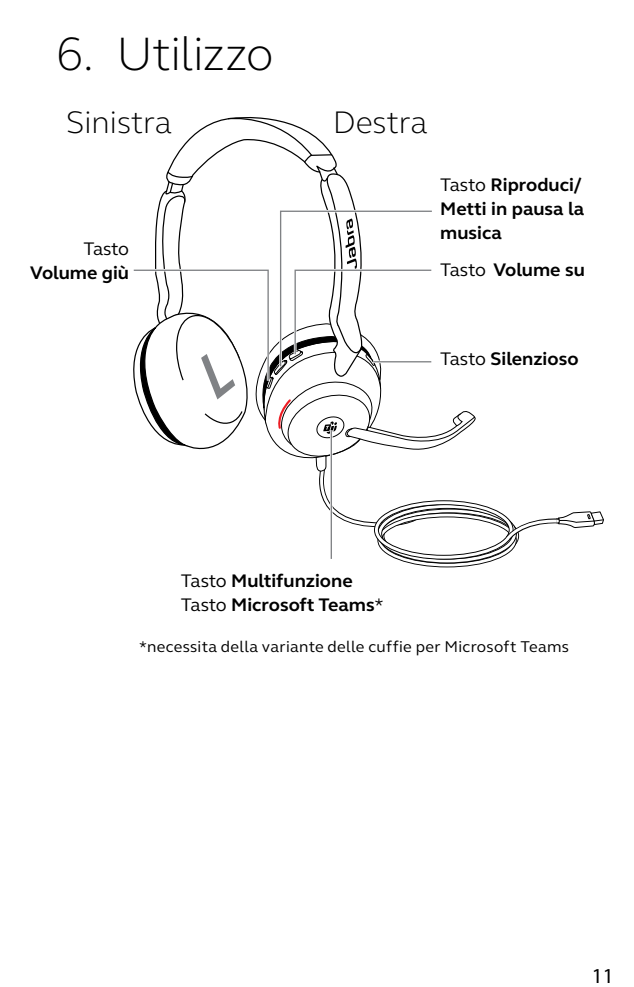

\*necessita della variante delle cuffie per Microsoft Teams

### <span id="page-11-0"></span>6.1 Chiamate e musica

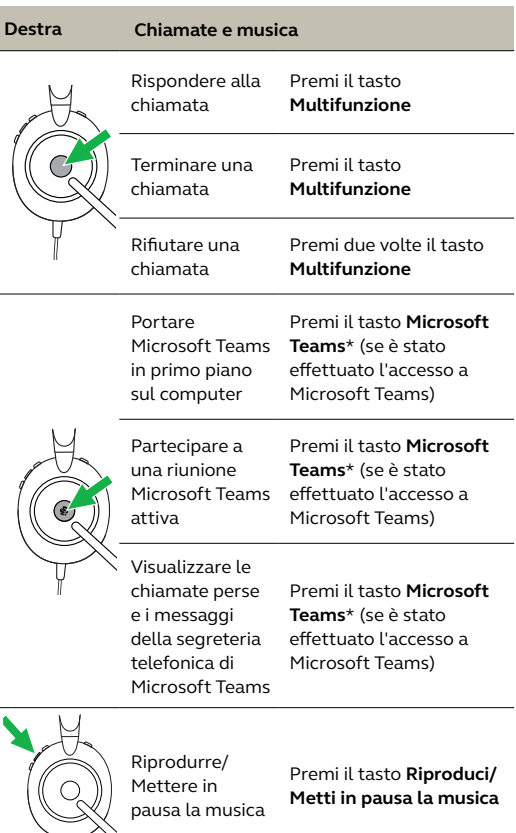

U

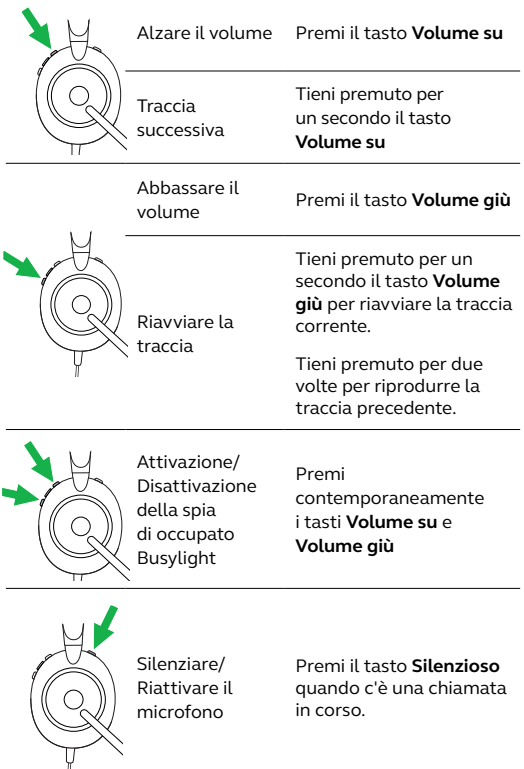

<span id="page-13-0"></span>Sidetone ti permette di ascoltare meglio la tua voce quando sei impegnato in una chiamata.

Le impostazioni di Sidetone possono essere configurate utilizzando Jabra Direct.

### 6.3 Guida vocale

La guida vocale consiste in annunci vocali che hanno lo scopo di guidarti nella configurazione o fornirti aggiornamenti sullo stato delle cuffie (ad esempio, lo stato del silenzioso).

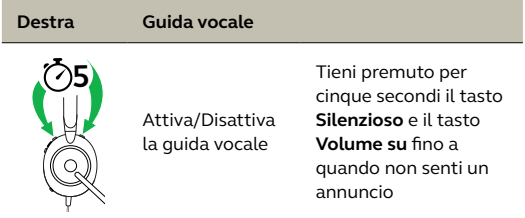

Altrimenti, utilizza Jabra Direct per attivare o disattivare la guida vocale.

<span id="page-14-0"></span>Le cuffie possono accettare e gestire più chiamate contemporaneamente.

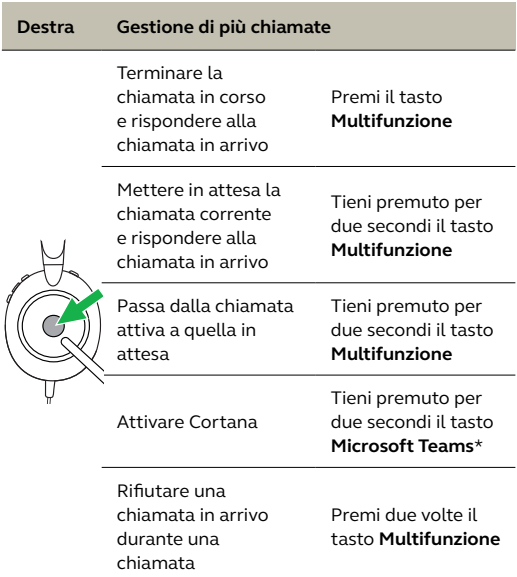

\*necessita della variante delle cuffie per Microsoft Teams

# <span id="page-15-0"></span>7. Software e firmware

### 7.1 Jabra Direct

Jabra Direct è un software per computer progettato per il supporto, la gestione e l'abilitazione di funzionalità ottimali sui dispositivi Jabra.

Per scaricare gratuitamente la versione più recente, visita il sito jabra.com/direct

### 7.2 Aggiornamento del firmware

Gli aggiornamenti del firmware migliorano le prestazioni oppure aggiungono nuove funzionalità ai dispositivi Jabra.

- 1.Connetti Jabra Evolve2 30 SE a un computer.
- 2.Usa Jabra Direct per ottenere gli aggiornamenti del firmware più recenti.

# <span id="page-16-0"></span>8. Supporto

## 8.1 Domande frequenti

Visualizza le domande frequenti su Jabra.com/help/evolve2-30se.

### 8.2Cura delle cuffie

- Conserva sempre le cuffie nell'apposita custodia.
- Non conservarle in luoghi con temperature troppo alte o troppo basse (al di sopra di 55°C e al di sotto di -5°C).
- Non esporre le cuffie alla pioggia o ad altri liquidi.